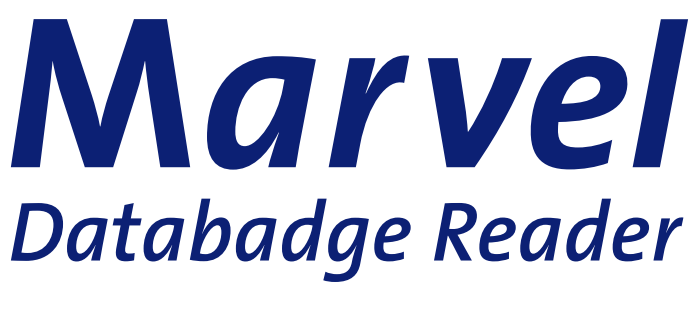

## Gebruiksaanwijzing

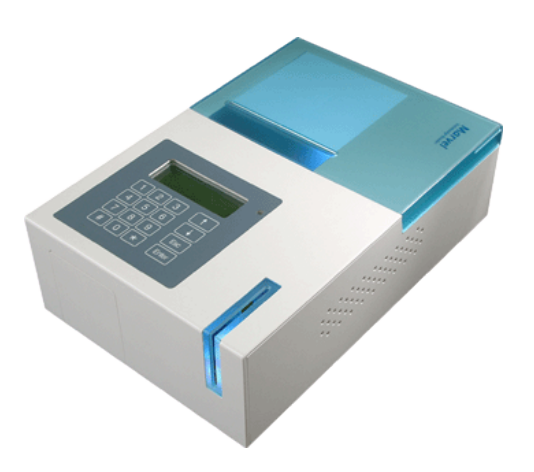

## **INSCHAKELEN**

Zet de Badgereader aan met de schakelaar op de achterzijde. Wacht tot in het display de melding: "Ready to read-Insert badge "verschijnt.

## **BADGES LEZEN**

- **1.** Plaats de badge in de blauwe opening, met de barcode (het gestippelde vierkantje) aan de binnenkant. De reader geeft een "beep" als de badge gelezen is. **Verwijder daarna direct de badge.**
- **2.** Toekennen van de Qualifiers (Aktie-codes): na het lezen van de badge verschijnt in het display "Qualifiers". U kunt nu één of meerdere actie codes intoetsen. Toets altijd de **2 cijfers** van de actiecodes in. Druk na de laatste actiecode op enter**.**
- **3.** De "**sales lead**" wordt nu geheel geprint. In het display verschijnt weer: "**ready to read-insert badge**"**.** U kunt nu de volgende badge lezen.

## **PAPIER VERWISSELEN**

- **1.** Open de blauwe klep.
- **2.** Zet het blauwe hendeltje rechts naast de printer **recht omhoog**
- **3.** Voer het papier onder de zwarte rol –een beetje heen en weer bewegen- door de printer.
- **4.** Zet het blauwe hendeltje weer omlaag.
- **5.** Druk op **Enter**
- **6.** De volgende badge kan nu gelezen worden.

**Marvel, the Databadge Company BV Ambachtsweg 74 3542 DH Utrecht 030-2413424 www.marvel-databadge.com**